# **DE QUOI S'AGIT T'IL?**

Le portail famille est un **espace numérique qui permet aux parents d'effectuer les démarches liées aux activités de leurs enfants depuis un accès sécurisé accessible 7/7 jours et 24/24 heures**, via le site de la communauté de communes.

Il vous suffira lors de votre première visite de vous enregistrer sur le portail et, par la suite, inscrire votre enfant pour **les activités périscolaires** (*mercredis alsh Saint Satur)*, **les activités extrascolaires** (*petites et grandes vacances aux alsh Vailly sur Sauldre, Saint Satur et Accueil ados*).

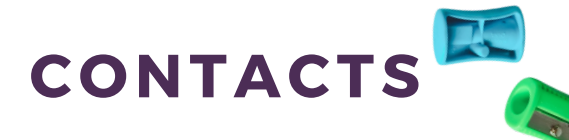

#### SITE VAILLY SUR SAULDRE

hakima-loisirs@comcompsv.fr 06.01.20.15.44

### SITE SAINT SATUR cloisirs@comcompsv.fr 02.48.54.74.34

#### ACCUEIL ADOS

accueil-ados@comcompsv.fr 06.47.03.83.66

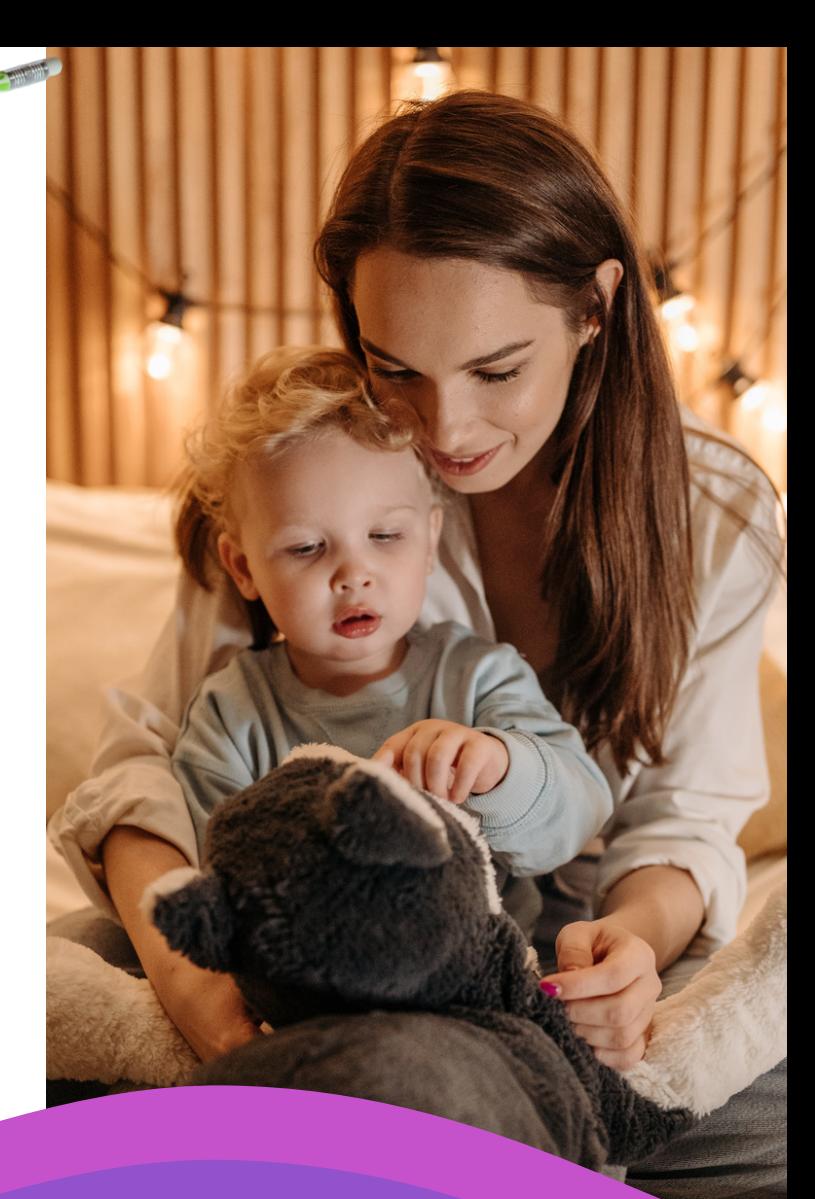

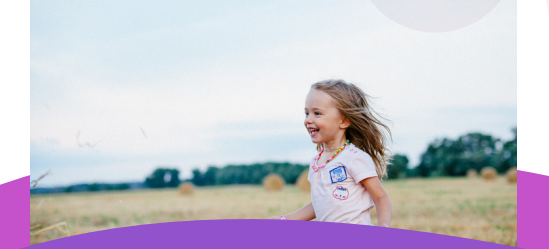

#### **INFORMATIONS**

**www.comcompsv.fr** COMMUNAUTE DE COMMUNES PAYS FORT SANCERROIS VAL DE LOIRE 41 RUE BASSE DES REMPARTS 18300 SANCERRE 02.48.54.74.34.

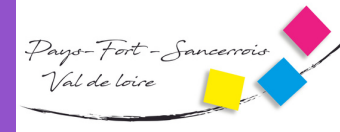

OMMUNAUTÉ DE COMMUNES

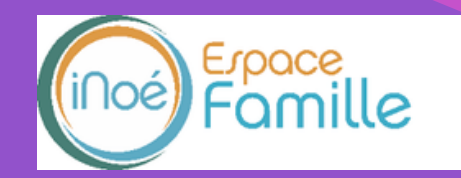

## **ACCUEIL DE LOISIRS**

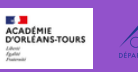

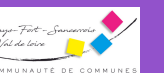

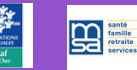

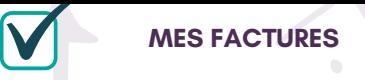

Cette rubrique permet de consulter et de télécharger des détails de prestations déjà réglées. Les factures sont envoyées et à réglées au Trésor Public.

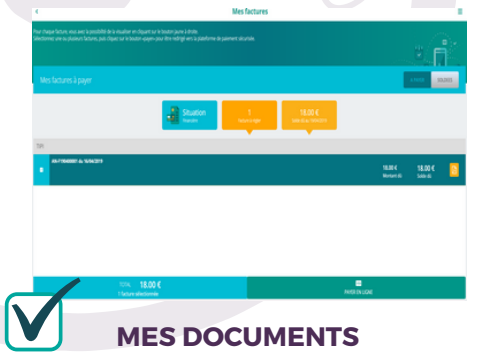

Possibilité de télécharger ou d'envoyer des documents en ligne

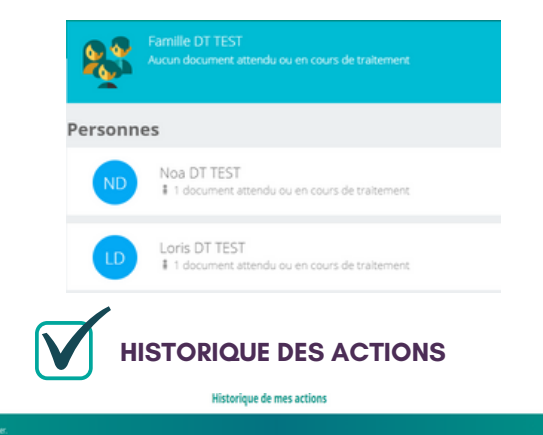

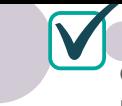

#### **MES INSCRIPTIONS**

Consultation des inscriptions en cours

Nouvelle inscription

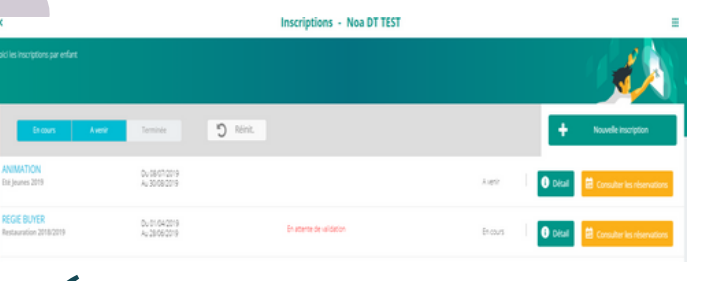

## **NOUVELLE INSCRIPTION POUR UN ENFANT**

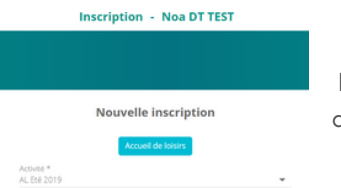

Bien penser à enregistrer la demande en bas à droite de l'écran.

#### **MES RESERVATIONS**

- Cette rubrique permet d'effectuer des réservations en cliquant sur les jours dans le calendrier et en validant votre saisie.

- Vous pouvez modifier des réservations selon les options choisies par le gestionnaire.

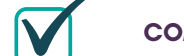

#### **COMMENT FAIT-ON ?**

Connectez-vous sur le site de la communauté de communes et cliquez sur l'icône « Portail Famille ». 2 possibilités :

1 - S'inscrire au Portail Famille si vous n'êtes pas connu des services d'accueil de loisirs

2 - Se connecter au portail avec votre identifiant (adresse mail) et votre mot de passe

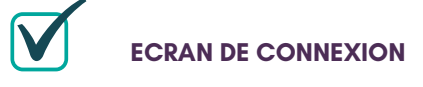

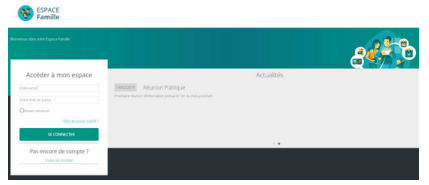

Cet écran permet :

- De créer son compte
- De se connecter à son compte
- De télécharger des documents en ligne

mis à disposition par le gestionnaire

- De réinitialiser son mot de passe

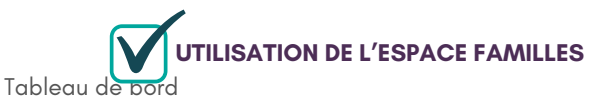

Page d'accueil de l'espace familles une fois la connexion effectuée Les boutons permettent d'accéder au contenu du menu.

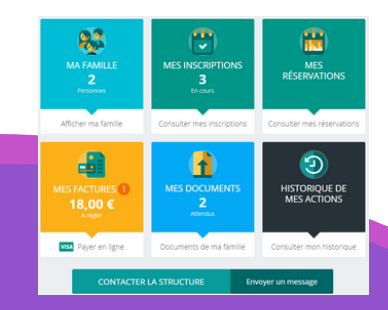

**Le portail famille a pour but de vous faire gagner du temps en simplifiant les démarches, d'éviter de vous déplacer et de maîtriser l'inscription de vos enfants.**

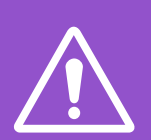

**Cette procédure d'inscription dématérialisée est obligatoire. Il n'y aura plus de dossier papier.**

# **FSPACE** E